## EnduraData EDpCloud file replication and synchronization software installation on SLES-15-SP4-64bit LINUX operating system.

<u>www.enduradata.com</u> <u>support@enduradata.com</u>

## 1. Requirements

To install and configure EnduraData EDpCloud software on SUSE SLES, you will need:

- A minimum of 8GB memory
- 20 GB of disk space (more if you intend to retain logs and history for a few weeks or if you have frequent file changes that need to be replicated very frequently).
- 64 bit EnduraData EDpCloud software (Downloaded from enduradata.com)
- A trial or paid license from EnduraData

#### 2. Installation

We assume that you downloaded the following package from EnduraData.com:

- edpcloud\_LINUX\_x64\_v6\_0\_4\_E-libc-ge-2.6.tar.gz
- We will install EDpCloud under /usr/local/enduradata/edpcloud
- You will need to obtain a file called edlicense from EnduraData

## 2.1 Uncompress the package

gunzip edpcloud\_LINUX\_x64\_v6\_0\_4\_E-libc-ge-2.6.tar.gz

## 2.2 Extract the package

tar xvf dpcloud\_LINUX\_x64\_v6\_0\_4\_E-libc-ge-2.6.tar

This would extract the package into a directory called **enduradata\_edpcloud** 

#### 2.3 Install

cd enduradata\_edpcloud ./install.sh You will see a series of prompts for the installation directory, the ports to use as shown in the following images.

#### a. Accept the license

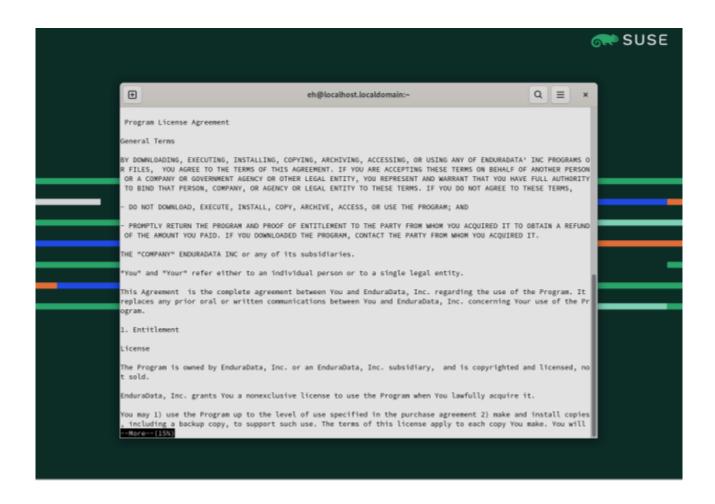

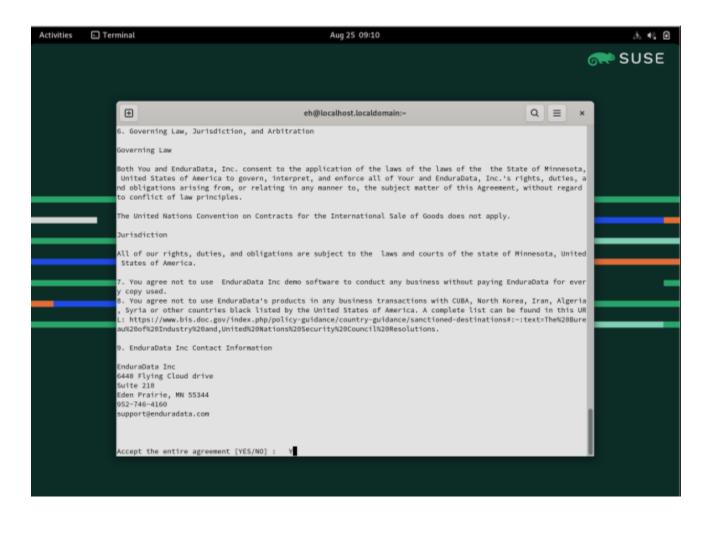

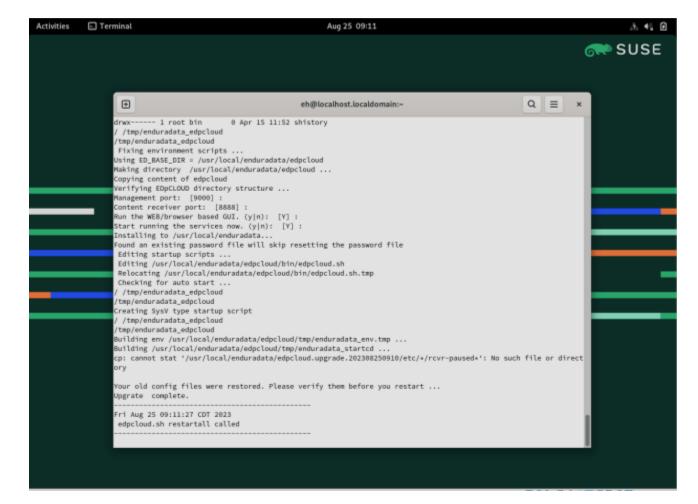

Once you accept the license, the installer will start configuring your system. You will be prompted to enter the top directory where to install:

## b. Enter the configuration parameters

## Enter install path name [/usr/local/enduradata]:

Enter the TCP port number used to manage EDpCloud and the port number use to send data

Management port: [9000]:
Content receiver port: [8888]:
Run the WEB/browser based GUI. (y|n): [Y]:
Start running the services now. (y|n): [Y]:

## c. Set up the environment

cd /usr/local/enduradata/edpcloud/bin . enduradata\_env

# d. Create a configuration (See the documentation for eddist.cfg) under /usr/local/enduradata/edpcloud/doc

The following is a simple configuration that specifies the sender and the receiver and where the data will be stored.

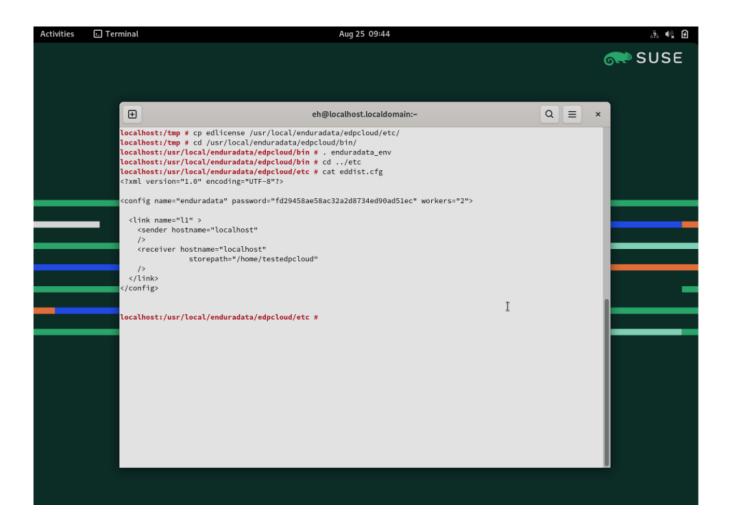

## e. Configure the real time:

edit /usr/local/enduradata/edpcloud/etc/edfsmonitor.cfg and enter the full path of directories to monitor for file changes in real time

## **Example:**

/home/users /data

#### f. Edit the include and exclude list

f.1 Edit /usr/local/enduradata/edpcloud/etc/excludes to enter the list of file patters to exclude from replication (The format is POSIX regular expressions)

## **Example:**

```
/home/.*\.o$
/data/.*junk.*
/home/users/private/.*
```

f.2 Edit /usr/local/enduradata/edpcloud/etc/includes to enter the file patterns to include

## **Example:**

/home/users/.\*\.doc\$ /home/users/.\* /data/reports/.\* /data/financials/.\* /data/images/.\* /data/www/.\*

The rule is that files in includes and that are not in excludes will be replicated if no includes file exists, then all files not in the excludes list will be replicated.

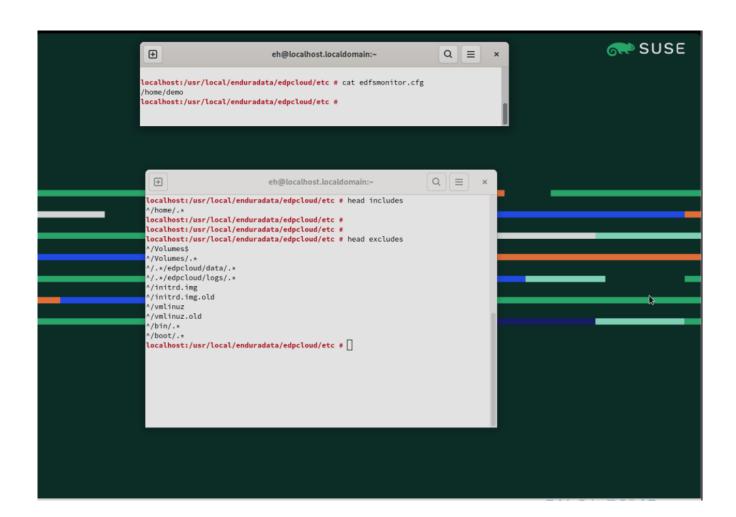

## g. Copy the license file

cp edlicense /usr/local/enduradata/edcpcloud/etc/edlicense

## 3. Start EDpCloud

edpcloud.sh startall

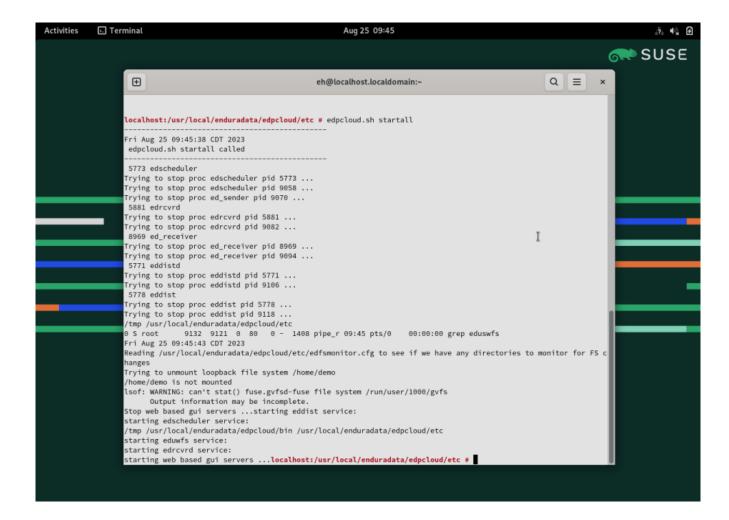

## 4. Check the status of EnduraData EDpCloud by running:

## edstat

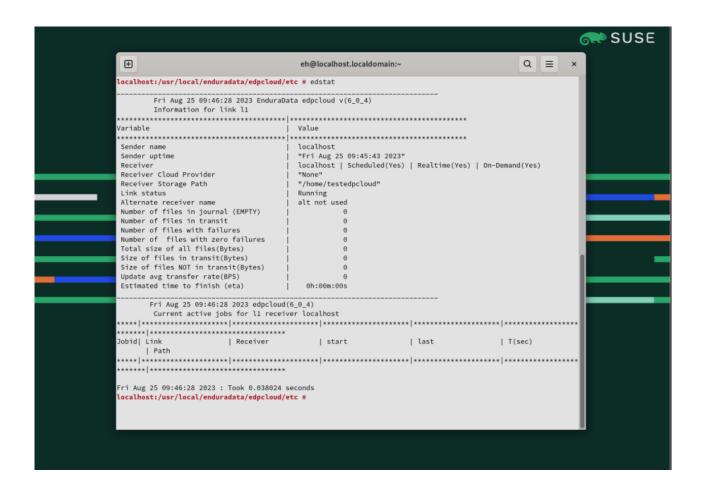

Check to see if /home/demo was mounted by edpcloud eduwfs file system filter driver.

 ${
m df}$  -h You will see a file system called <code>eduswfs</code> and the mount point you put in <code>edfsmonitor.cfg</code>

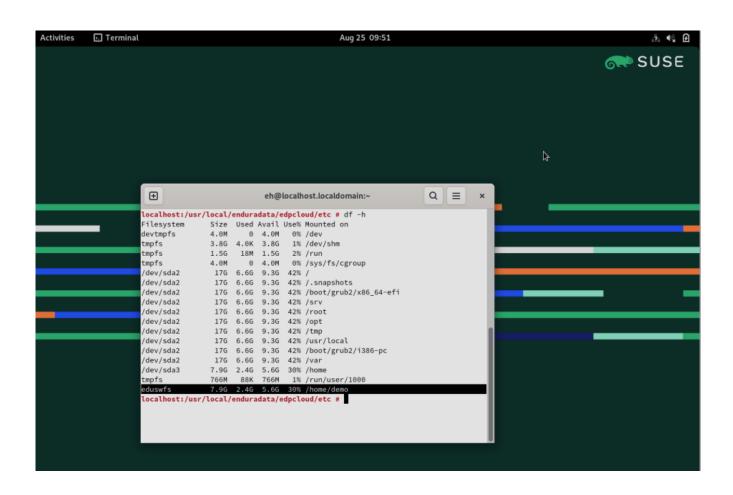

## 5. The last step

Once everything is working, you can configure EDpCloud to restart after reboots:

Do the following once and a service will be installed to start EDpCloud after each reboot:

/usr/local/enduradata/edpcloud/bin/autostart/sys5debian\_autostart

#### 6. Logs

The logs are located under /usr/local/enduradata/edpcloud/logs Examine eddist.log, ed\_sender\*log, ed\_receiver\*log Logs are compressed once they exceed a certain size

## 7. History

Replication history are located on the both the sending and receiving hosts and have a file pattern that matches history\_\*

#### 8. Manuals and documentation

Manuals and man pages are available under /usr/local/enduradata/doc Start by doing "man eddist.cfg" or by reading eddist.cfg.pdf The manuals are also available as html pages

At a minimum glance at the following man pages (or PDFs):

man eddist.cfg
man edfsmonitor.cfg
man edq
man edmfq
man edstat
man edjob
man edpasswd

## 9. Running on demand replication

edq -l linkname -r receivername -n directoryname

See the man page for edg and edmfq

## 10. Creating scheduled replication

You can create scheduled replication by editing /usr/local/enduradata/edpcloud/etc/edscheduler.cfg See the man page for edscheduler.cfg

## 12. Security

EDpCloud runs as root and the install directory is owned by root. You can also run as a different user. Root can also assign different permissions.

The following are some security measures taken by EDpCloud:

- Only root has access to the install directory and binaries
- EDpCloud uses OpenSSL to encrypt everything.
- EDpCloud uses SSL certificates (See man eddist.cfg)
- EDpCloud uses a password (see man edpasswd) with hosts allowed and reverse lookup
- EDpCloud uses detailed audit logs

## 13. EnduraData EDpCloud support and help:

SUSE users can get free working demos and support. Call or email support if you need additional help

## support@enduradata.com

**Downloading the software:** https://enduradata.com/downloads

A detailed manual is available for customers.

### 14. SUSE SLES information

EDpCloud was certified to run on SLES-15-SP4-64bit

Visit <a href="https://suse.com">https://suse.com</a> for more info on SUSE Linux products.